**To configure the wind speed filter if the menu option is not displayed:**

- 1. Select **Generic Configuration** to specify data for the filter and offset settings.
- 2. Enter the following command: **"SPEEDFILTER="**
- 3. Follow the command with a number between 0 and 254, representing a time constant in increments of 0.25 second, or 255 to represent the Automatic setting (for example: SPEEDFILTER=215).

# **GARMIN**

# **GWS™ 10 Sensor Configuration Guide**

See the *Important Safety and Product Information* guide in the product box for product warnings and other important information.

The GWS 10 provides wind angle and speed information for various screens, data fields, or digital gauges of NMEA 2000®-compatible connected display devices. For a list of compatible Garmin chartplotters and devices, visit [www.garmin.com.](www.garmin.com)

**Important:** This document provides specific configuration information for the GWS 10 using your NMEA 2000-compatible chartplotter or marine instrument (such as a GPSMAP<sup>®</sup> 5212 or GMI<sup>™</sup> 10). To access the NMEA 2000 device configuration information on your device, consult the documentation provided with your device.

## **Configuring the Wind Angle Offset (Orientation)**

When mounting the sensor, you must adjust the angle offset if you did not orient the GWS 10 as described in the *GWS 10 Installation Instructions*.

### **To configure the wind angle offset (orientation):**

- 1. While viewing the NMEA 2000 device information, select **Config** > **Wind Angle Offset**.
- 2. Select the angle in degrees to adjust for the difference in orientation.

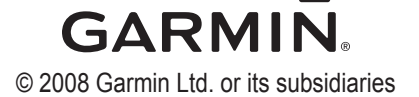

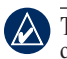

**Tip:** The angles are configured clockwise around the mast of the boat. For example, 90 degrees is on the starboard side of the boat, and 270 degrees is on the port side.

## **Configuring the Wind Speed Filter**

The wind speed filter governs how quickly the NMEA 2000-compatible display device shows a change in the wind speed. A lower filter setting shows changes in the wind speed more gradually, and may stabilize the display.

## **To configure the wind speed filter:**

- 1. While viewing the NMEA 2000 device information, select **Config** > **Wind Speed Filter**.
- 2. Choose from the following options to adjust the filter settings.
	- **Off**—the wind speed data is not filtered. **•**
	- **On**—select a lower number to show a change in the wind speed more gradually, and **•** help the gauge needle or wind speed number to move or change more steadily.
	- **Auto**—automatically adjusts the filter settings based on wind conditions. **•**

# **Configuring the Wind Angle Filter**

The wind angle filter governs how quickly the NMEA 2000-compatible display device shows a change in the wind angle. A lower filter setting shows changes in the wind angle more gradually, and may stabilize the display.

## **To configure the wind angle filter:**

- 1. While viewing the NMEA 2000 device information, select **Config** > **Wind Angle Filter**.
- 2. Choose from the following options to adjust the filter settings.
	- **Off**—the wind angle data is not filtered. **•**
	- **On**—select a lower number to update the display device less often, and help the **•** gauge needle or wind angle number to move or change more steadily.
	- **Auto**—automatically adjusts the filter settings based on wind conditions. **•**

## **Configuring the GWS 10 if the Filter and Offset Selections Are Not Displayed**

Depending on the version of software loaded on your Garmin marine instrument, the specific configuration options may not be displayed on the configuration screens.

### **To configure the wind angle offset if the menu option is not displayed:**

- 1. Select **Generic Configuration** to specify data for the filter and offset settings.
- 2. Enter the following command: **"ANGLEOFFSET="**
- 3. Follow the command with a number between 0 and 359, in degrees (for example: ANGLEOFFSET=180).

### **To configure the wind angle filter if the menu option is not displayed:**

- 1. Select **Generic Configuration** to specify data for the filter and offset settings.
- 2. Enter the following command: **"ANGLEFILTER="**
- 3. Follow the command with a number between 0 and 254, representing a time constant in increments of 0.25 second, or 255 to represent the Automatic setting (for example: ANGLEFILTER=12).